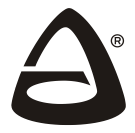

**НПО «СИБИРСКИЙ АРСЕНАЛ»**

# **СЧИТЫВАТЕЛЬ «Портал- Л»**

## РУКОВОДСТВО ПО ЭКСПЛУАТАЦИИ САОП.425729.007-01РЭ

## **ОБЩИЕ СВЕДЕНИЯ 1**

Считыватель «Портал-Л» (далее – считыватель или «Портал-Л») предназначен для чтения кода ключей Touch Memory, чтения кода бесконтактных proximity-карт формата EM-Marin, чтения кода радиобрелоков БН-Л-33, набора цифрового кода кнопками, набора двойного кода и передачи этих кодов посредством USB-интерфейса в компьютер для обработки в программном обеспечении (ПО) «Лавина» и «KeyProg». Так же «Портал-Л» предназначен для записи настроечной информации (конфигурации) в ключ переноса данных.

Считыватель работает с ПО «Лавина» версии 6.3.6 и выше и ПО «KeyProg» версии 2.1.0 и выше.

Считыватель предназначен для использования совместно с приборами ООО НПО «Сибирский Арсенал».

Питание считывателя осуществляется через USB-порт.

*Таблица 1 – Технические характеристики*

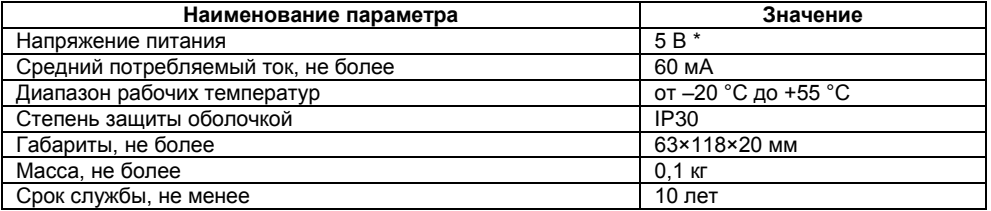

\* - выходное напряжение USB-порта.

## **КОНСТРУКЦИЯ 2**

Конструктивно считыватель выполнен в виде основания, с установленной в него платой и съёмной крышки. Плата крепится на основании при помощи защёлок. Крышка фиксируется на основании с помощью винта-самореза.

На передней панели считывателя расположены: кнопочная панель, контакты для считывания кода ключей Touch Memory, световой индикатор и звуковой сигнализатор. В верхней части прибора расположен разъём mini USB (USB 2.0 Mini-B) для подключения к компьютеру (рис.1).

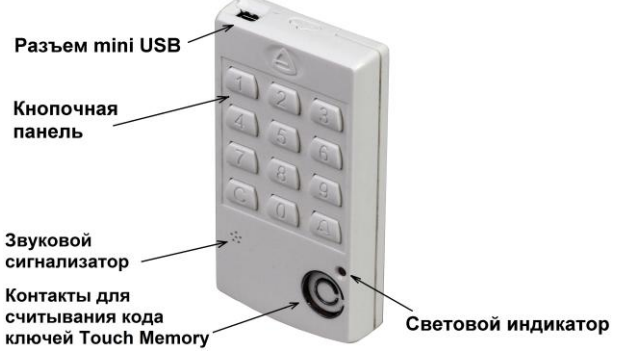

**Рис.1** Внешний вид считывателя

На плате считывателя имеются две входные клеммы «IB» (сигнальный) и « $\perp$ » (общий провод), параллельные контактам для считывания кода ключей ТМ. К ним можно подключить внешний считыватель ключей с выходом по протоколу Dallas Touch Memory. Для доступа к клеммам необходимо открутить винт-саморез в нижней части корпуса и снять крышку.

Световая индикация считывателя приведена в таблице 2.

*Таблица 2 – Световая индикация считывателя*

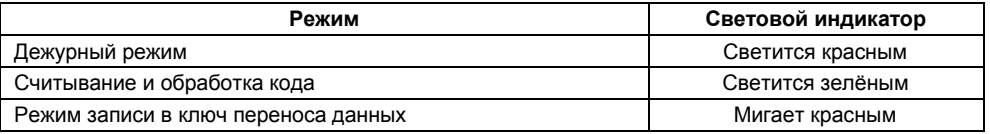

## **ОПИСАНИЕ РАБОТЫ 3**

Подключение считывателя к компьютеру производится кабелем USB-А — mini USB-В 5Р. Считыватель следует располагать горизонтально, на рабочей поверхности стола.

Запустите на компьютере ПО АРМ администратора (АРМ инженера) системы «Лавина» или ПО «KeyProg», определение считывателя в ПО предусмотрено автоматическое.

#### **3.1 Считывание и ввод кодов**

В ПО АРМ администратора (АРМ инженера) системы «Лавина» или «KeyProg»:

- во вкладке «*Приборы*» выберите прибор.

- кликните правой кнопкой по вкладке «*Ключи».*

- в открывшемся контекстном меню выберите «*Добавить»*.

Откроется окно «*Ввод нового ключа*» с надписью «*Вставьте ключ Touch Memory или Proximity-карту*».

В дежурном режиме считыватель ожидает код ключа Touch Memory, бесконтактной proximityкарты (EM-Marin), радиобрелока БН-Л-33, цифровой код, двойной код. В дежурном режиме световой индикатор светится красным светом.

**Для считывания кода ключа Touch Memory** необходимо коснуться ключом металлических контактов, расположенных на передней панели считывателя (замкнуть контакты). Успешное считывание «Портал-Л» индицирует зелёным свечением индикатора и сигнализирует звуком. После считывания кода, «Портал-Л» отправит код через USB-интерфейс в компьютер.

*В качестве ключей управления необходимо использовать ключи Touch Memory с кодом семейства 01h (тип ключа – DS1990A или аналогичный).*

**Для считывания кода бесконтактной proximity-карты** необходимо поднести карту к считывателю. Успешное считывание «Портал-Л» индицирует зелёным свечением индикатора и сигнализирует звуком. После считывания кода, «Портал-Л» отправит код через USB-интерфейс в компьютер.

Максимальная зона чувствительности карты находится в верхней части кнопочной панели считывателя, ориентировочно напротив кнопок «2» и «5». Близкое расположение металлических предметов к считывателю может сократить дальность считывания карты.

*Технические характеристики используемых Proximity-карт:*

Формат: EM-Marin, частота: 125 кГц, длина кодовой посылки: 64 бита, скорость передачи: 2 кБод, модуляция: амплитудная, код: Манчестер.

**Для считывания кода радиобрелока БН-Л-33** необходимо нажать кнопку или комбинацию кнопок на брелоке (любые две или все три). При нажатии на брелоке кнопки или комбинации кнопок, брелок формирует и передаёт на считыватель для каждой комбинации свой код (до 7-ми кодов). Успешное считывание «Портал-Л» индицирует зелёным свечением индикатора и сигнализирует звуком. После считывания кода, «Портал-Л» отправит код через USB-интерфейс в компьютер.

Дальность работы брелока со считывателем зависит от различных факторов: наличие металлических предметов в окружении брелока и считывателя, степени разряда батареи брелока, наличия электромагнитных помех, от материала стен, перегородок и т.п., и в прямой видимости составляет не менее 10 метров.

**Для ввода кнопочного цифрового кода** необходимо последовательно нажимать цифровые кнопки на считывателе и по окончании ввода нажать кнопку «А» (ввод). Когда кнопка «А» будет отпущена, считыватель сформирует и передаст цифровой код через USB-интерфейс в компьютер.

Во время набора и обработки цифрового кода световой индикатор светится зелёным светом.

Первая цифра кода не должна быть нулём (например: 00758 воспримется системой как 758).

В ПО «Лавина» существует ограничение на длину кнопочного кода от 4 до 7 цифр. Для совместимости с другими устройствами считывания в системе «Лавина», кнопочный код необходимо вводить в диапазоне от 1000 до 9 999 999, не начинающийся с нуля (в ПО «KeyProg» - от 1 до 99 999 999). Чем длиннее код, тем более устойчива система безопасности к попыткам подобрать код.

Для сброса ошибочно набранных цифр кода нажмите на кнопку «**С**» (сброс), при этом все набранные цифры будут удалены и считыватель вернётся в дежурный режим.

Если происходит задержка в наборе кода (более 3-х секунд), то набранный код сбрасывается и считыватель возвращается в дежурный режим.

**Двойной код** используется для повышения уровня безопасности и состоит из четырёхзначного цифрового пароля и кода физического носителя (кода ключа ТМ, proximity-карты или брелока).

**Для ввода двойного кода** наберите четырёхзначный пароль (цифры от 0 до 9 без «»), и после этого считыватель в течение 10-ти секунд ожидает ввода кода физического носителя.

Коснитесь ключом ТМ контактов считывателя или поднесите к считывателю proximity-карту или нажмите на брелоке кнопку или комбинацию кнопок.

После считывания кода физического носителя считыватель сформирует и передаст смешанный (двойной) код через USB-интерфейс в компьютер.

Во время набора пароля, ожидания ввода кода физического носителя, формирования и обработки смешанного кода, световой индикатор светится зелёным светом.

Для сброса ошибочно набранных цифр пароля нажмите на кнопку «**С**» (сброс), при этом все набранные цифры будут удалены и считыватель вернётся в дежурный режим.

Если код физического носителя (ключ ТМ, карта, брелок) не введён в течение 10-и секунд, то набранный пароль сбрасывается и считыватель возвращается в дежурный режим.

Если после ввода четырёхзначного пароля (только цифры) в течение 10-ти секунд нажата кнопка « $\mathbb{Q}$ », то будет сформирован и отправлен код из этого четырёхзначного пароля как обычный кнопочный цифровой код.

Если после ввода четырёхзначного пароля (только цифры) в течение 10-ти секунд введена пятая цифра, то это будет обрабатываться как ввод кнопочного цифрового кода.

# **3.2 Запись настроечной информации (конфигурации) в ключ переноса данных**

В качестве ключей переноса данных необходимо использовать ключи Touch Memory с кодом семейства 0Ch (DS1996), 0Ah (DS1995), 08h (DS1992) или 06h (DS1993).

В ПО АРМ администратора (АРМ инженера) системы «Лавина» или «KeyProg»:

- во вкладке «*Приборы»* кликните правой кнопкой мыши по названию прибора.

- в открывшемся контекстном меню выберите: «*Экспорт параметров»* «*в ключ»*.

Откроется окно «*Экспорт параметров прибора в ключ*» с надписью «*Вставьте ключ Touch Memory*».

- прижмите ключ переноса данных к металлическим контактам, расположенным на передней панели считывателя (замкнув их).

Считыватель перейдет в режим записи в ключ переноса данных – световой индикатор считывателя замигает красным светом. ПО через USB-интерфейс начнет запись данных в ключ. При успешной записи данных в ключ в окне «*Экспорт параметров*…» высветится сообщение об удачной записи. Ключ можно убрать.

- по окончании записи нажмите на считывателе на кнопку «**С**» для возврата считывателя в дежурный режим.

Запись в ключ может занимать длительное время и зависит от типа ключа и количества записываемых в него данных.

*Таблица 3 – Комплект поставки*

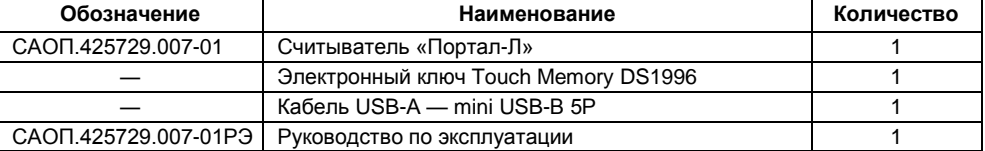

# **СВЕДЕНИЯ ОБ УТИЛИЗАЦИИ 5**

Изделие не содержит драгоценных и токсичных материалов и утилизируется обычным способом. Не выбрасывайте изделие с бытовыми отходами, передайте его в специальные пункты приема и утилизации электрооборудования и вторичного сырья.

 Корпусные детали изделия сделаны из ABS-пластика, допускающего вторичную переработку.

# **СВИДЕТЕЛЬСТВО О ПРИЁМКЕ 6**

Считыватель «Портал-Л» соответствует конструкторской документации и признан годным для эксплуатации.

Дата выпуска: Пата и Штамп ОТК:

 $\overline{\phantom{a}}$  ,  $\overline{\phantom{a}}$  ,  $\overline{\phantom{a}}$ 

## **ГАРАНТИЙНЫЕ ОБЯЗАТЕЛЬСТВА 7**

Срок гарантийных обязательств 1 год.

В течение этого срока изготовитель обязуется производить бесплатно, по своему усмотрению ремонт, замену либо наладку вышедшего из строя прибора. На приборы, имеющие механические повреждения, следы самостоятельного ремонта или другие признаки неправильной эксплуатации, гарантийные обязательства не распространяются.

Срок гарантийного обслуживания исчисляется со дня покупки прибора. При отсутствии отметки о продаже, срок гарантийного обслуживания исчисляется со дня даты выпуска.

**КОНТАКТНАЯ ИНФОРМАЦИЯ 8**

Дата продажи: Название торгующей организации: МП

 $\bar{a}$  , and the contribution of the contribution of  $\bar{a}$  , and  $\bar{a}$  , and  $\bar{a}$  , and  $\bar{a}$  , and  $\bar{a}$ 

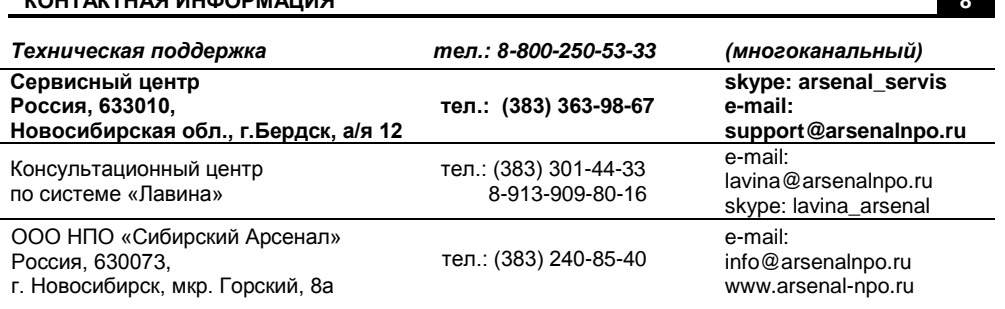